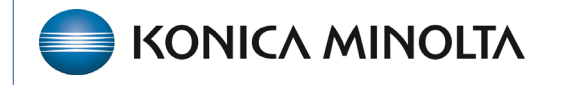

**HEALTHCARE IT** 

## **Exa® PACS/RIS**

# **Feature Summary**

**Break the Glass**

©2023 Konica Minolta Healthcare Americas, Inc.

500-000709A

#### What is Break the Glass?

Break the Glass is a function that allows you to access confidential patient records in emergencies that are normally off limits. All operations related to Break the Glass are added to the Audit Trail report.

#### Break the Glass from the New Appointment screen

In the **Patient** search screen, select **Break the Glass**.

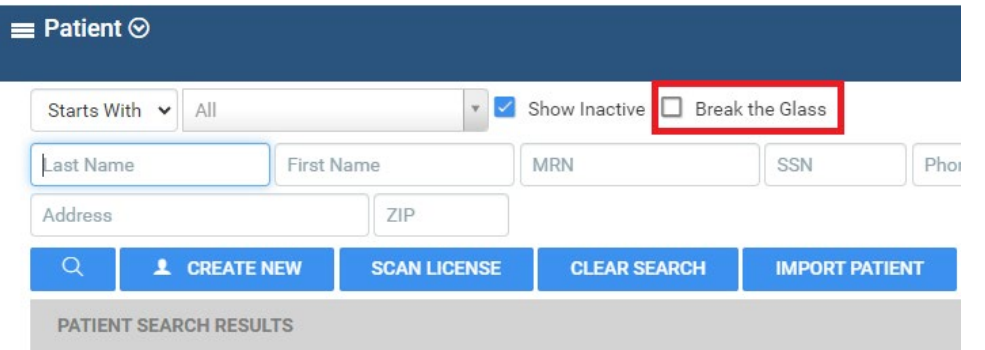

### Break the Glass from Physician Portal

• In MY EXAMS

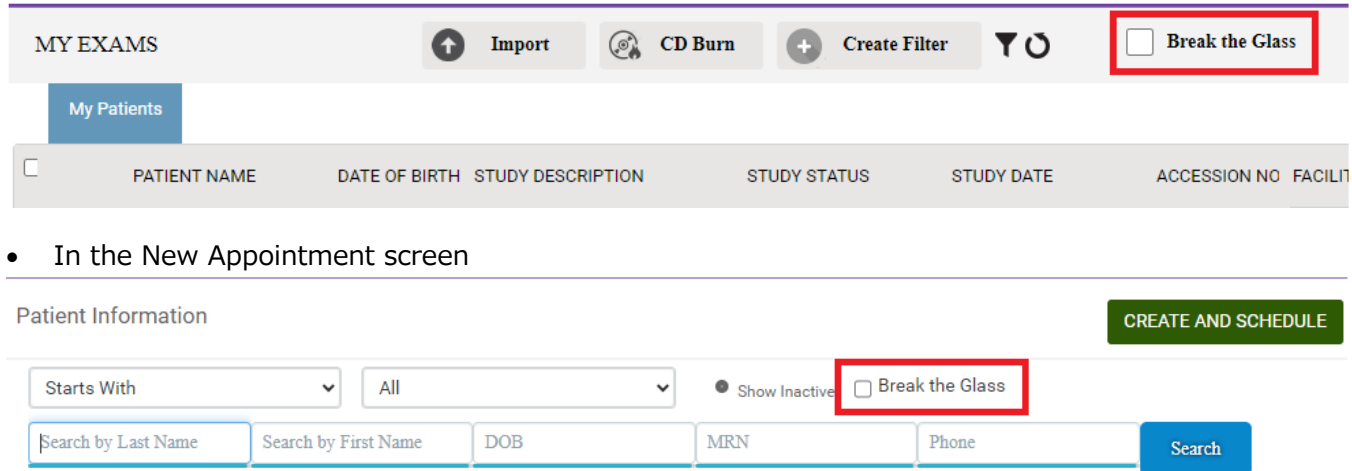

When using Break the Glass to access a patient record, the user is prompted for an "Access Reason" to justify breaking confidentiality, and is required to re-enter their Portal sign-on credentials.

#### Enable Break the Glass

- 1. **Navigation Menu** > **Setup** > **Office** > **User Management** > **User Roles**.
- 2. Select a role and locate **Break The Glass** under the **Patient** section.

#### Customize Access Reasons

Access Reasons are used to justify accessing a patient record that is normally off limits. To customize Access Reasons, go to:

**Navigation Menu** > **Setup** > **Company** > **App Settings** > **Access Reason**